## **ATARIST**

# **Tre software da... lettore**

*Fra le lettere che giornalmente arrivano in redazione non mancano, ovviamente, quelle che provengono da possessori di sistemi A tari. Gli utenti sono per lo più soddisfatti delle prestazioni delle loro macchine, ma si lamentano spesso perché vorrebbero più circolazione di software, di opinioni, di informazioni. Insomma, vorrebbero un Atari STpiù «vivo)). Non possiamo, da parte nostra, dar loro torto. Noi stessi ci troviamo a voler fare di tutto per parlare il più possibile di questa interessante macchina, che riteniamo dotata di una sua indiscutibile validità: ma siamo spesso in difficoltà nel trovare argomenti validi da trattare, a questo proposito, sulla rivista. È difficile dare una spiegazione ad un simile fenomeno, e tutto sommato non è quanto ci proponiamo di fare almeno in questa sede. A titolo, se non altro, di curiosità, riportiamo una specie di campionario delle considerazioni che, più di frequente, si possono trovare nella corrispondenza che riceviamo.*

*1) Il software offerto in Italia è poco, mentre in altre nazioni europee la situazione è diversa; manca in Italia una rete di distribuzione tale da supportare le potenziali richieste, il che costringe gli utenti a sobbarcarsi l'onere (non tanto economico quanto pratico) degli acquisti all'estero ;*

*2) gli utenti dei sistemi Atari sono pigri e non hanno voglia di creare software autonomamente;*

*3) il mercato dei pirati offre numerosi titoli a condizioni economiche molto vantaggiose;*

*4) il contrario del punto precedente, ossia il mercato dei pirati non esiste perché non esiste un numero sufficiente di programmi validi;*

*5) il sistema ST è valido «solo)) perii desk top publishing a basso costo; 6) il software esiste, di ottima fattura e facilmente reperibile purché si sia a conoscenza dei giusti canali di distribuzione ufficiale, non sempre reclamizzati in maniera sufficiente; 7) il contrario del punto precedente, ossia esiste troppo poco software valido;*

*8) il software di pubblico dominio non esiste quasi più perché, a causa della penuria di applicazioni, su tutte quelle prodotte la Atari provvede in qualche modo ad apporre una qualche forma di coPVright.*

*Insomma, gli utenti Atari ci scrivono il classico ... tutto e il contrario di tutto. Precisiamo di nuovo, se mai ce ne fosse bisogno, che questi che abbiamo riportato non sono pareri nostri (anche se alcuni di essi possiamo reputar/i almeno parzialmente condividibili), e che non vogliamo comunque entrare ora nel merito, ma solo presentare una specie di carrellata in modo da mettere, in un certo senso, i vari utenti a conoscenza delle opinioni e delle critiche degli altri. Vorremmo insomma che nascesse un dibattito, ma ... ci piacerebbe che andasse al di là delle pure lamentele, in modo da essere più costruttivo possibile.*

*Proprio per stimolare il più possibile gli utenti di ST abbiamo deciso di pubblicare questo mese, nello spazio che istituzionalmente dedichiamo a questa macchina, i programmi inviatici da tre lettori. Si tratta di tre contributi validi e interessanti, che speriamo diano l'avvio ad una collaborazione più stretta fra la rivista e i lettori. /I nostro auspicio è, tra l'altro, anche quello che sia possibile avviare la pubblicazione di una rubrica di software dei lettori, come avviene per altri computer. Dipenderà, essenzialmente, dalla quantità e qualità dei contributi che riceveremo*

## *Black* **&** *White Mandelbrot*

*di Massimo Valle - Valle S. Bartolomeo (AL)*

Sono un felice possessore di un Atari 1040STf e ne sono più che entusiasta, l'unico appunto che potrei fare è riferito alla solita questione del colore, purtroppo, nonostante le capacità grafiche dell'ST, per avere una risoluzione «decente» bisogna rinunciare al colore.

È vero che il colore non è tutto (come ha dimostrato Macintosh) ma per alcune cose non se ne può proprio fare a meno.

È il caso del famigerato insieme di Mandelbrot.

Ben pochi ataristi avranno visto disegni di questo tipo sul loro Atari ST, tranne quelli (pochi) che hanno un monitor a colori.

Il mio Atari è dotato di monitor monocromatico e, affascinato dalle immagini viste su MC, avrei voluto implementare la procedura per la visualizzazione dell'insieme di Mandelbrot anche sul mio computer, ma come fare senza il colore?

E così ho pensato che se proprio i colori non c'erano avrei disegnato l'in-

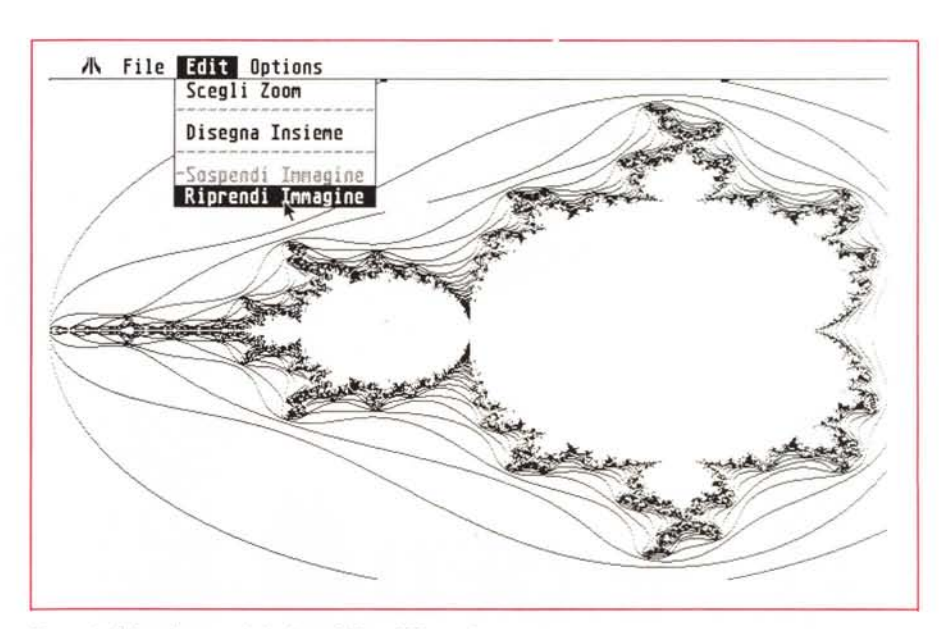

*Esempio di frattale con risoluzione 640* x *380 punti.*

sieme di Mandelbrot visualizzando solo i bordi delle macchie colorate.

E così è venuto fuori il programma che ora presento.

#### *Istruzioni per l'utilizzo*

Alla partenza lo schermo si presenta con la classica barra orizzontale sulla quale sono presenti quattro menu a tendina. La prima cosa da fare quando si lancia il programma per la prima volta è disegnare l'intero Insieme, e per fare questo occorre prima di tutto portarsi sul menu OPTIONS.

Le opzioni disponibili al momento sono:

#### Limite iterazioni

Clickando verrà chiesto il limite di iterazioni che dovranno essere eseguite prima di considerare il punto in esame facente parte dell'insieme.

È chiaro che tanto più il numero di iterazioni sarà alto tanto più la costruzione del disegno richiederà tempo.

Il limite di default è fisso a 50 iterazioni per punto, che mi sembra un buon compromesso.

#### *Autosave*

L'opzione autosave è uno switch, che alla partenza del programma è settato a ON. Significa quindi che appena sarà terminata l'immagine verrà presentato l'ITEM SELECTOR per la scelta del nome e quindi il disegno sarà salvato.

Con autosave imposto ad OFF l'immagine verrà salvata solo se dal menu FILE si sceglierà SALVA IMMAGINE.

#### *Scegli risoluzione*

Questa opzione serve a stabilire la risoluzione che si vuole impiegare per la rappresentazione del disegno.

Le risoluzioni possibili sono 640×380 che è il valore di default è 320x 160.

Con la risoluzione 320x 160 non si ottengono immagini molto spettacolari, ma si ha il vantaggio che i punti da plottare sono ridotti a un quarto della massima risoluzione, con conseguente risparmio di tempo per terminare il disegno.

#### *Slide show*

L'opzione slide show è attiva, ma funzionerà solo se sul dischetto sono presenti immagini da mostrare.

Una volta settati questi parametri l'unica cosa che possiamo fare è portarci sul menu EDIT e scegliere DISEGNA INSIEME. A questo punto si cancellerà lo schermo e inizierà la fase di disegno

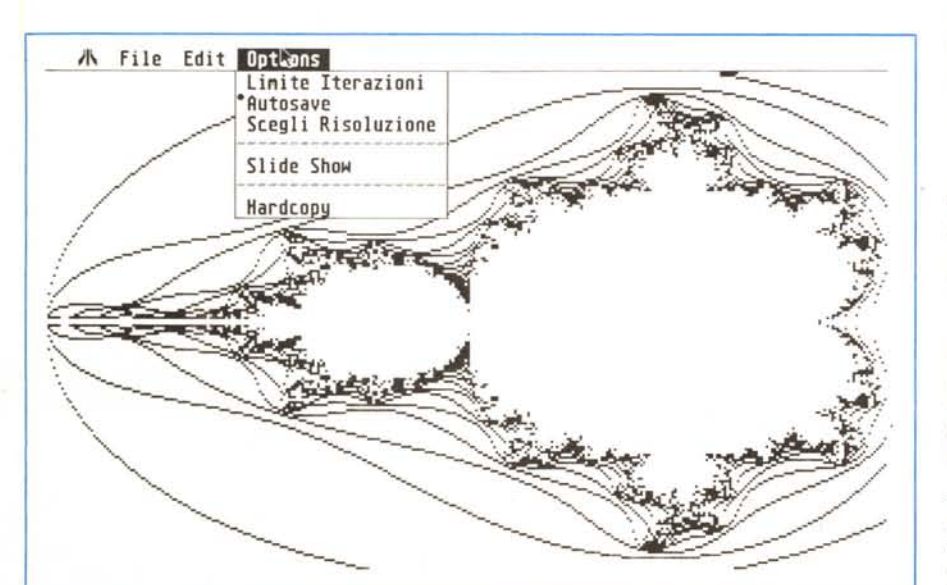

*Lo stesso fra//afe a risoluzione inferiore; notare le operazioni eseguibill dal menu "Options".*

dell'intero insieme di Mandelbrot alla risoluzione prescelta.

E qui veniamo alle dolenti note, infatti nonostante la velocità dell'Atari ci vuole parecchio tempo prima che l'immagine sia completata.

Comunque premendo il pulsante destro del mouse il cursore riprenderà la forma di freccia e tornerà disponibile il menu.

A questo punto sarà ancora possibile modificare lo stato dell'autosave e il numero di iterazioni, oppure dal menu EDIT si potrà scegliere SOSPENDI IM-MAGINE.

Scegliendolo viene chiesto se si vuole salvare il lavoro fatto sino a quel momento oppure no.

Se invece decidiamo di tornare al disegno basterà premere nuovamente il pulsante destro del mouse, il cursore riprenderà la forma dell'ape e il disegno verrà ripreso nel punto in cui era stato lasciato.

Supponiamo di aver scelto di sospendere il disegno e di salvare il lavoro fatto sino ad ora, in un secondo tempo, sarà possibile riprendere il disegno clickando su RIPRENDI IMMAGINE nel menu EDIT.

Una volta che il disegno dell'insieme sarà stato completato e salvato potremo utilizzare CARICA IMMAGINE nel menu FILE, ci verrà presentato l'ITEM SELECTOR per la scelta dell'immagine da caricare e il disegno scelto comparirà sul video.

A questo punto altre due opzioni saranno disponibili.

Nel menu OPTIONS potremo scegliere HARDCOPY per avere la stampa dell'immagine presente sul video, ricordandosi però che prima di effettuare una stampa bisognerà caricare l'accessorio INSTALL PRINTER ed alla linea « Pixels/Line» scegliere il valore 960.

Nel menu EDIT comparirà la scritta SCEGLI ZOOM, e clickando il cursore prenderà la forma di una mano indicante. Sarà possibile ora definire una parte del disegno da ingrandire e tenendo premuto il pulsante sinistro del mouse

*È disponibile, presso la redazione, il disco con il programma pubblicato in questa rubrica. Le istruzioni per l'acquisto e l'elenco degli altri programmi disponibilr sono* a *pag 258.*

ATARI ST

aprire un quadrato o un rettangolo di qualsiasi dimensione, rilasciando il pulsante quando le dimensioni e la zona saranno di nostro gradimento.

Se non si è soddisfatti della scelta è sufficiente aprire un nuovo quadrato e scegliere nuovamente la zona.

Quando saremo soddisfatti della scelta basterà premere il pulsante destro del mouse, ci sarà chiesta conferma della scelta e in caso affermativo inizierà la fase di disegno della zona definita alla risoluzione impostata precedentemente.

A questo punto sarà ancora possibile lasciare terminare il disegno, oppure sospenderlo per iniziarne un altro.

Quando avremo diverse immagini salvate su dischetto sarà possibile zoomare anche su queste, per ottenere nuove immagini su cui zoomare nuovamente, chiaramente fino a che l'Atari avrà abbastanza cifre per rappresentare i valori che identificano la zona prescelta.

Per il resto il programma si spiega da solo, utilizza infatti la filosofia del GEM ed è quindi piuttosto facile da utilizzare.

#### *Note tecniche*

Il programma è stato scritto in GfaBasic, ed utilizza molte possibilità particolari offerte da questo interprete, risulterà quindi molto difficile tradurlo in altri dialetti Basic.

I possessori di Atari ST con monitor a colori possono adattarlo senza troppe modifiche, in particolare dovranno modificare i parametri relativi alla risoluzione nelle procedure Draw320 e Draw640, eliminare le linee:

If  $(C < > Old)$  And  $(Abs(C - Old) < 5)$ Endif  $Old = C$ 

sempre nelle procedure Draw320 e Draw640 e quindi aggiungere un procedimento di attribuzione dei colori in base al valore della variabile C

Le linee suddette sono infatti le responsabili del plottaggio dei soli bordi, infatti nella variabile C viene immagazzinato il numero di iterazioni compiute per calcolare un punto, quando il programma passa al punto seguente il valore di C viene copiato nella variabile OLD e C viene utilizzata per riporre il nuovo valore.

AI momento di plottare il punto viene confrontato il valore di C con quello di OLD, e se sono diversi il punto viene plottato.

Questo controllo sarebbe già sufficiente per avere solo i bordi delle macchie colorate, ma ho dovuto aggiungere che il punto venga plottato solo se,

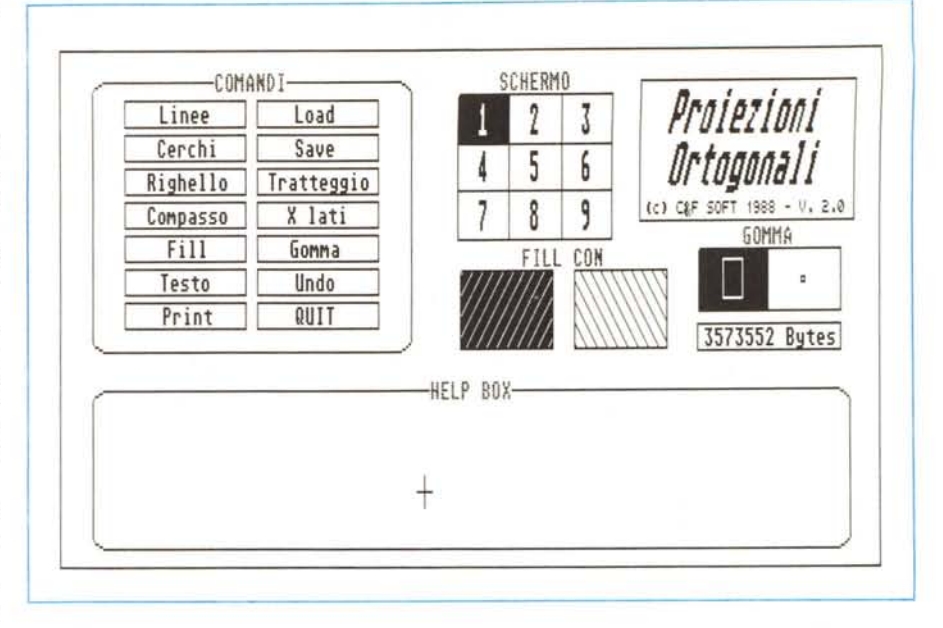

 $L'interfaccia$  «Degas-like» adottata per la selezione delle opzioni del programma Proiezioni Ortagonali.

soddisfatta la condizione C<>OLD, viene soddisfatta anche la condizione:

#### ABS(C-OLD)<5

questo perché se C-OLD è maggiore di 5 si viene a creare troppa confusione nelle zone in cui si hanno repentini cambiamenti del valore di C

Il numero 5 è arbitrario e può essere sostituito con altri valori, ma dopo numerose prove mi è sembrato il valore più adatto.

Consiglierei comunque di compilare il programma, per non rischiare di invecchiare davanti al monitor dell'Atari.

### *Proiezioni Ortogonali*

*di Carlo Fantozzi - Padova*

La versione di PROZORT presentata in queste pagine non ha bisogno di molte spiegazioni, in quanto basta caricarla per accorgersi che possiede un'interfaccia di tipo Degas; anche le procedure si commentano da sole, grazie al box di help presente a fine pagina. Le uniche cose da dire sono:

la selezione degli schermi grafici è possibile anche con i tasti numerici;

- è possibile vedere lo schermo grafico attualmente in uso premendo contemporaneamente entrambi i tasti del mouse;

nella funzione Xlati bisogna usare numeri a due cifre («10», «05», ecc.) oppure battere un solo numero e premere [RETURN].

Ho provveduto a scrivere anche altre versioni dello stesso programma come PROZ5l2K che è del tutto simile, tranne nel fatto che, per permettere il suo uso anche sul 520ST, utilizza solo 3 schermi invece di 9.

PROZORT1, la prima versione scritta, divideva lo schermo in quattro parti, riservando a sé solo l'ultima riga, utilizzata per le scelte. Nel settore in basso a destra è visualizzata, per le funzioni LINEE, RIGHELLO, CERCHI e COM-PASSO, per i primi la distanza dell'ultimo punto, per i secondi il diametro, sempre in pixel ORIZZONTALI (è risaputo che sull'ST lo schermo non è mai quadrato).

Ecco in breve come utilizzare le funzioni di PROZORT:

**Info:** sono le solite informazioni sul programma.

**Linee:** secve per disegnare, in pianta, il poligono da rappresentare. In basso a destra è presente la distanza del mouse dall'ultimo punto in cui si è clickato. Con il pulsante sinistro dal mouse si selezionano i punti, con il destro si esce dall'opzione.

**Cerchi:** disegna la pianta di un cono, o cilindro, o di qualsiasi altra figura che abbia una base circolare. In basso a destra è presente il diametro in pixel orizzontali del cerchio. Tenendo premuto il tasto sinistro si dimensiona il cerchio; rilasciandolo, lo si posiziona nel punto desiderato, premendo brevemente (pena l'uscita dell'opzione) il tasto destro lo si rilascia definitivamente. Ripremendolo, si esce dall'opzione.

**Righello:** traccia linee sottili (tasto sinistro) o ingrossate (tasto destro), in qualsiasi punto dello schermo. Si esce premendo entrambi i pulsanti.

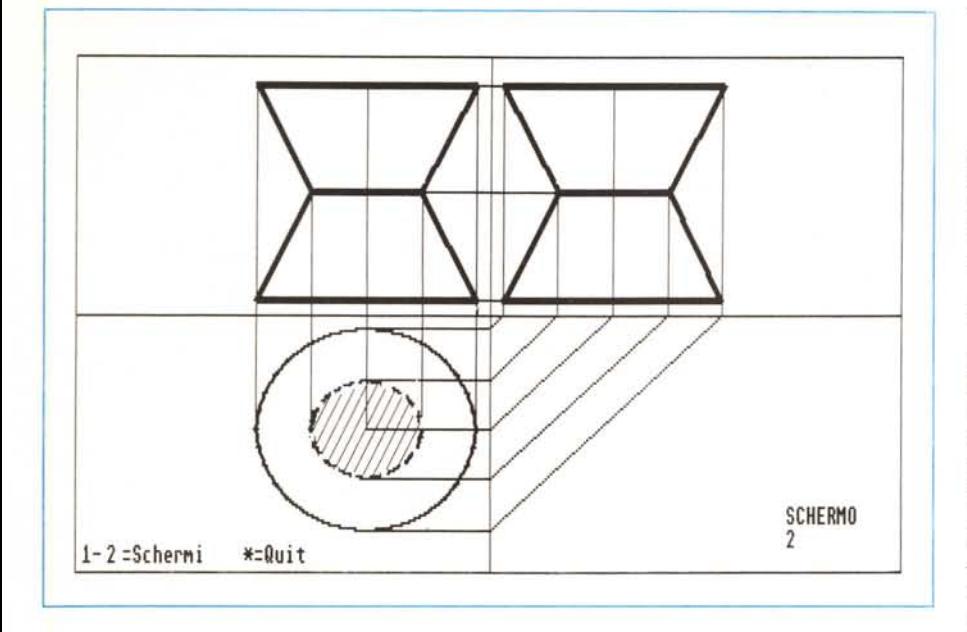

*Un esempio di elaborato grafico ottenibile con il programma.*

**Compasso:** traccia cerchi sottili, senza proiettanti, con il centro segnato e in qualunque parte dello schermo.

**Quit:** ritorna al desktop.

**Load:** mediante ITEM SELECTOR, si sceglie, a prezzo di perdere il precedente, un nuovo file preregistrato.

**Save:** sempre per mezzo del selettore, si dà il nome al file da registrare e poi, dopo aver salvato lo schermo, questo viene cancellato e riappare il menu.

**Print:** prima di tutto viene chiesto di scegliere se inserire due righe di testo oppure no. Nel secondo caso si passa direttamente alla stampa, nell'altro ci si ritrova con un cursore lampeggiante in basso a destra. Sono già predefiniti (e quindi non possono essere utilizzati) i seguenti simboli:

= passaggio all'altra riga di testo (ciò avviene automaticamente se si supera il bordo dello schermo)

 $>$  = si avanza di uno spazio senza cancellare il testo sottostante

 $=$  si passa alla stampa.

**Gomma:** cancella, alla pressione del tasto sinistro, tutto ciò che è compreso nel rettangolo visualizzato, a meno che ciò non sia parte della squadratura o del menu. Si esce con il tasto destro.

**Undo:** annulla l'ultima operazione grafica eseguita.

**Fili** (l'inserimento di questa funzione è preceduto da un suono): alla pressione del tasto sinistro riempie la zona in cui si trova il cursore del mouse con linee oblique a 45 gradi, che servono per indicare i tronchi. L'uscita, con il tasto sinistro, è anch'essa indicata da un suono. A complemento delle varie versioni di PROZORT ho pensato di creare anche una versione RUN-ONLY che permette solo di vedere gli schermi

creati (è possibile averne in memoria fino a nove contemporaneamente, selezionabili con i tasti numerici); richiede almeno 1MB di memoria.

## *Bilancio*

#### *di Federico Bicini - Perugia*

Il programma si chiama Bilancio e consente di tenere sotto controllo movimenti di denaro in entrata e uscita.

L'applicazione più classica è quella di gestire il budget familiare, consente però una certa flessibilità che rende possibili anche altre applicazioni.

Il programma compilato si carica molto più velocemente del file sorgente (in circa 5 secondi) sebbene il file sorgente occupi 6k e quello compilato più di 20. In effetti questo è l'unico vantaggio del compilatore perché gli accessi al disco dipendono dall'hardware e quindi è inutile pretendere prestazioni «velocistiche» se poi le limitazioni meccaniche e fisiche non permettono di superare certi limiti. Per quelli che non dispongono di un compilatore (male!!!) c'è un sistema per accelerare il caricamento del programma a patto però che sia scritto in GFA Basic e che questo si trovi nella medesima directory del programma sorgente.

Clickare sull'icona del GFA Basic una volta, poi clickare sulla voce INSTALL APPLICATION del menu OPTIONS. Apparirà un box di richiesta: alla voce DOCUMENT TYPE scrivete « BAS» (senza virgolettel!) quindi andate con la freccia su OK e fate click. A questo

punto sempre dal menu OPTIONS selezionate SAVE DESKTOP. D'ora in avanti per caricare e mandare in esecuzione un programma Basic basterà clickare due volte sulla sua icona.

L'interprete GFA verrà caricato automaticamente.

Il programma è molto facile da usare perché è interamente gestito tramite GEM. I menu a discesa sono tre: Bilancio, Disco e Dati. Dei primi due c'è da dire solo che nella finestra directory vengono visualizzati solo file con estensione DAT. Chi lo vuole può cambiare l'estensione intervenendo sul listato. Il menu dati è composto da sei voci:

INSERIMENTO: permette ovviamente l'inserimento dei dati. Non ho messo apposta controlli sulla successione delle date perché può essere utile forzarle. Inoltre i valori in uscita devono essere preceduti dal segno meno.

- CORREZIONE: permette di correggere solo l'importo, ma può essere ampliato con facilità.

CANCELLAZIONE: cancella il record indicato senza chiedere conferma.

- TOTALI: effettua la somma dei valori in entrata e in uscita fornendo il totale generale e i totali parziali delle entrate e uscite.

- VISUALIZZAZIONE: mostra a video i dati in memoria in formato tabella.

- STAMPA: stampa su carta il file in memoria aggiungendo in fondo il nome e i totali.

È importante tenere presente che ogni file non può superare i 255 record.

La parte del listato che va da START fino alla procedura INFO esclusa può essere sfruttata per gestire i propri programmi copiandola così com'è, sostituendo nei data le voci che interessano. Quando si clicka su un'opzione il valore che ne risulta viene immagazzinato in MENU(O); la procedura SCELTA sfrutta appunto questo principio indirizzando le scelte tramite un semplice ON-GOSUB alle relative routine. Di interessante c'è da dire che le routine SALVA e CARICA fanno uso, per mostrare i file su disco, dell'istruzione FILESELECT semplice ed efficace; come facciano a salvare i dati su disco si capisce facilmente dal listato.

Dimenticavo di dire che la routine SALVA duplica i dati su un folder di backup chiamato BAK.DAT. Ad ogni lancio il programma verifica se esiste sul disco il folder BAK.DAT. Se non c'è chiede l'autorizzazione a crearlo. Se volete dare un altro nome al folder ricordatevi di modificare. la procedura SALVA e la parte finale della procedura TESTO.

Il listato è corredato di note nei punti critici.